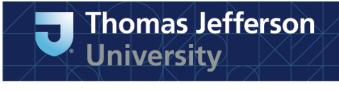

# Instructions on Joining PITAS NHSN Group

- To join, Choose "Group" then "Join" from the NHSN navigation bar
- Enter the 5-digit Group ID number in the Group ID field: 93688
- Enter the Group's joining password in the Group Joining Password field: Pitas2023#
  - The password is case-sensitive
- Click on the "Join Group" button to join the Group

| CDC                                     | Department of Health and Human Services<br>Centers for Disease Control and Prevention                                             |  |  |  |  |  |  |
|-----------------------------------------|----------------------------------------------------------------------------------------------------|--|--|--|--|--|--|
|                                         | NHSN - National Healthcare Safety Network                                                                                         |  |  |  |  |  |  |
| NHSN Home                               | Logged into Dialysis Test Clinic (ID 19685) as ALICIA.<br>Facility Dialysis Test Clinic (ID 19685) is following the PS component. |  |  |  |  |  |  |
| Reporting Plan<br>Patient               | Memberships                                                                                                    |  |  |  |  |  |  |
| Event<br>Procedure                      | Groups that have access to this facility's data                                                                                   |  |  |  |  |  |  |
| Summary Data<br>Import/Export           | Confer<br>Rights @HELP                                                                                                    |  |  |  |  |  |  |
| Analysis<br>Surveys                     | Eroup(x) OHELP                                                                                                    |  |  |  |  |  |  |
| Users                                   |                                                                                                    |  |  |  |  |  |  |
| Facility                                | Enter ID and Password for this facility to join a new group                                                                       |  |  |  |  |  |  |
| Group<br>Confer Rights<br>Join<br>Leave | Group ID: 19497<br>Group Joining Password: ••••                                                                                   |  |  |  |  |  |  |

• A warning message will pop up - be sure to read the message

• Facilities must click the OK button before they can proceed

|                                                        | Department of Health and Human Services<br>Centers for Disease Control and Prevention                                                                                                    |
|--------------------------------------------------------|----------------------------------------------------------------------------------------------------|
|                                                        | NHSN - National Healthcare Safety Network   NHSN Home   My Info   Contact us   Help   Log Out                                                                                                    |
| 😵 NHSN Home<br>Reporting Plan<br>Patient<br>Event      | Logoed into Dialysis Test Clinic (ID 19685) as ALICIA.<br>Facility Dialysis Test Clinic (ID 19683) is following the PS component.<br>Memberships                                                      |
| Procedure<br>Summary Data<br>Import/Export<br>Analysis | Groups that have access to this facility's data                                                                                                    |
| Surveys<br>Users<br>Facility<br>Group                  | Enter ID and Group ID: 19497                                                                                                    |
| Confer Rights<br>Join<br>Leave<br>Nominate<br>Log Out  | Group Joining Password:                                                                                                    |
|                                                        | Back                                                                                                    |
|                                                        | <ul> <li>After acknowledging the pop up message, the facility has officially joined the<br/>group</li> <li>At this point, the facility will be taken directly to the confer rights series.</li> </ul> |

- At this point, the facility will be taken directly to the confer rights screen
   Confirmation message at the top of the Confer Rights screen

| CDC                       | Department of Health and Human Services<br>Centers for Disease Control and Prevention                                           |  |  |  |  |  |
|---------------------------|----------------------------------------------------------------------------------------------------|--|--|--|--|--|
|                           | NHSN - National Healthcare Safety Network                                                                                       |  |  |  |  |  |
| 🚏 NHSN Home               | Logged to Dialysis Test Clinic (ID 19685) as ALICIA.<br>Facility Dialysis Test Clinic (ID 19685) is following the PS component. |  |  |  |  |  |
| Reporting Plan<br>Patient | Confer Rights-Patient Safety                                                                                                    |  |  |  |  |  |
| Event                     | Facility 'Dialysis Test Clinic' has successfully joined group 'Dialysis QIO Group Example'                                      |  |  |  |  |  |
| Procedure                 | to that group.                                                                                                    |  |  |  |  |  |
| Summary Data              |                                                                                                    |  |  |  |  |  |
| Import/Export             | Q HELP                                                                                                    |  |  |  |  |  |
| Analysis                  | Patient Safety Healthcare Personnel Safety                                                                                      |  |  |  |  |  |
| Surveys                   |                                                                                                    |  |  |  |  |  |
| Users                     | General                                                                                                    |  |  |  |  |  |
| Facility                  | View Options                                                                                                    |  |  |  |  |  |
| Group                     | Patient O With All Identifiers                                                                                                  |  |  |  |  |  |
| Confer Rights             | O Without Any Identifiers                                                                                                    |  |  |  |  |  |
| D Leave                   | 🔿 With Specified Identifiers 📃 Gender 📃 DOB 📃 Ethnicity 📃 Race                                                                  |  |  |  |  |  |

| In the DHQP MEMORIAL HOSPITAL (ID 10018) as PAULM.<br>Facility DHQP MEMORIAL HOSPITAL (ID 10018) is following the PS component.<br>Confer Rights-Patient Safety<br>! Please review the data rights that "Paul's Test Group" is requesting from your facility:<br>- Verify locations<br>- Press "accept" button to confer rights or review current rights before accepting new rights |                                                      |  |  |  |  |  |  |
|----------------------------------------------------------------------------------------------------|------------------------------------------------------|--|--|--|--|--|--|
| Patient Safety                                                                                                    |                                                      |  |  |  |  |  |  |
| General                                                                                                    |                                                      |  |  |  |  |  |  |
|                                                                                                    | View Options                                         |  |  |  |  |  |  |
| Patient                                                                                                    | With All Identifiers 🛆                               |  |  |  |  |  |  |
|                                                                                                    | 🗙 Without Any Identifiers 🛆                          |  |  |  |  |  |  |
|                                                                                                    | With Specified Identifiers Gender DOB Ethnicity Race |  |  |  |  |  |  |
| Monthly Reporting Plan                                                                                                    | x                                                    |  |  |  |  |  |  |
| Data Analysis                                                                                                    | x                                                    |  |  |  |  |  |  |
| Facility Information                                                                                                    | X                                                    |  |  |  |  |  |  |

- $\circ~$  Facility has the option to view current rights by clicking on the link at the top of template screen
- $\circ$   $\;$  Template acceptance screen is locked for editing in most areas
- $\circ$  The  $\triangleq$  icon indicates a new or updated data element that is requested by the Group

| Surve   | Surveys |                                       |     |  |  |  |  |
|---------|---------|---------------------------------------|-----|--|--|--|--|
| Year    | Year    | Survey Type                           | N/A |  |  |  |  |
| 2008 to | )       | Facility Survey Data                  |     |  |  |  |  |
| 2008 to |         | Ambulatory Surgery Center Survey Data |     |  |  |  |  |
|         |         |                                       |     |  |  |  |  |

#### Infections and other Events (Not specific to MDRO/CDI)

| Pla | n Month Year                  | Month Year Event                                                               | N/A                                                      |
|-----|-------------------------------|--------------------------------------------------------------------------------|----------------------------------------------------------|
| In  | 1 2008 to                     | BSI - Bloodstream Infection (CLA)                                              |                                                          |
|     | Location type:<br>CC          | (ALL) Other Location Requirements:<br>You will share data for all<br>ICUS.     | Your Locations:<br>22ICU - PEDIATRIC ICU, 3- WEST - PL + |
| In  | 1 2008 to                     | BSI - Bloodstream Infection (CLA)                                              |                                                          |
|     | Location type:<br>WARD        | Location: Other Location Requirements:<br>Please confer rights to one<br>ward. | Your Locations:<br>0000 - IN, 3E - SSI, 4855 - PSYCHOL + |
| In  | 1 2008 to                     | SSI - Surgical Site Infection                                                  |                                                          |
|     | Procedure:<br>KPRO - Knee pro | Setting:<br>sthesis In                                                         |                                                          |

- Areas of screen that can be edited by facility:
  - N/A facility does not give the Group permission to view the individual data within the module
  - Locations (DA and MDRO modules) facilities can select relevant locations requested by Group

#### Infections and other Events (Not specific to MDRO/CDI) Plan Month Year Month Year Event N/A BSI - Bloodstream Infection (CLA) In 1 2008 to Other Location Requirements: Your Locations: Location type: Location: You will share data for all CC (ALL) 22ICU - PEDIATRIC ICU, 3- WEST - P † ICUS. 22ICU - PEDIATRIC ICU 3- WEST - PEDIATRIC CARD In 1 2008 to BSI - Bloodstream Infection (CLA) Image: SG - CARDIAC ICU Other Location Requirements: Location type: Location: Please confer rights to one SPEDCC - PEDIATRIC MEDICAL CRITICAL CARE WARD ward. 61EAST - PEDIATRIC ICU 71ICU - 71 ICU CARDIAC 2008 to SSI - Surgical Site Infection In 1 9W - SSI Setting: Procedure: AA.CCU - SSI KPRO - Knee prosthesis In F.CARREC - SSI F.SICU - SSI ✓ICU - ICU Summary Data for Events

### **Template Acceptance Screen (PS) - Locations**

- o Example
  - NHSN automatically selects all locations mapped as critical care locations since Group requested access to CLABSI events in all ICUs
  - Facility has manually un-checked boxes for ICU locations where they do not do CLABSI surveillance

## Accepting the Template (PS)

| -Sun | Summary Data for Vaccinations |        |           |       |          |      |           |                  |              |                |     |
|------|-------------------------------|--------|-----------|-------|----------|------|-----------|------------------|--------------|----------------|-----|
| Plan | Mon                           |        | Year      |       | nth      | Year | Vaccinati | on Type          |              |                | N/A |
|      |                               |        |           |       |          |      |           |                  |              |                |     |
| MD   | RO/CDI                        | Events |           |       |          |      |           |                  |              |                |     |
| Plan | Month                         | Year   | Month     | Year  | Location | Туре | Location  | Other Location F | Requirements | Your Locations | N/A |
|      |                               |        |           |       |          |      |           |                  |              |                |     |
| MD   | RO/CDI                        | Summ   | ary Data  | (Denc | minators | ) —  |           |                  |              |                |     |
| Plan | Month                         | Year   | Month     | Year  | Location | Туре | Location  | Other Location F | Requirements | Your Locations | N/A |
|      |                               |        |           |       |          |      |           |                  |              |                |     |
| - MD | RO/CDI                        | Proces | ss & Outo | ome I | Measures |      |           |                  |              |                |     |
|      | Month                         |        |           |       | Location |      | Location  | Other Location F | Requirements | Your Locations | N/A |
|      |                               |        |           |       |          |      |           |                  |              |                |     |
|      |                               |        |           |       |          |      |           |                  |              |                |     |
|      |                               |        |           |       |          |      | Accept    | Back             |              |                |     |
|      |                               |        |           |       |          | L    |           |                  |              |                |     |
|      |                               |        |           |       |          |      |           |                  |              |                |     |

- Facility reviews template and clicks the Accept button at the bottom of the page if they agree to share requested data with the Group
- Facility can use the Back button if they choose not to accept the template, preventing the Group from accessing requested data

#### After Joining a Group

- Facilities can change their conferred rights by selecting Group and then "Confer Rights" in the navigation bar
- Select the appropriate Group from the list
- Click the "Confer Rights" button to access the screen

| CDC                                                                              | Department of Health and Human Services<br>Centers for Disease Control and Prevention                                             |                                                   |
|----------------------------------------------------------------------------------|----------------------------------------------------------------------------------------------------|---------------------------------------------------|
|                                                                                  | NHSN - National Healthcare Safety Network                                                                                         | NHSN Home   My Info   Contact us   Help   Log Out |
| 😵 NHSN Home                                                                      | Logged into Dialysis Test Clinic (ID 19685) as ALICIA.<br>Facility Dialysis Test Clinic (ID 19685) is following the PS component. |                                                   |
| Reporting Plan<br>Patient                                                        | Facility praysis rest clinic (10 19665) is rollowing the P5 component.                                                            | Memberships                                       |
| Event<br>Procedure<br>Summary Data                                               | Groups that have access to this facility's data<br>Dialysis QIO Group Example (19497)                                             | Conter                                            |
| Import/Export<br>Analysis<br>Surveys                                             |                                                                                                    | Lezve<br>Group(s)                                 |
| Users<br>Facility<br>Group<br>D Confer Rights<br>D Join<br>D Leave<br>D Nominate | Enter ID and Password for this facility to join a new group<br>Group ID:<br>Group Joining Password:                               |                                                   |
| Log Out                                                                          |                                                                                                    | 8 mc k                                            |

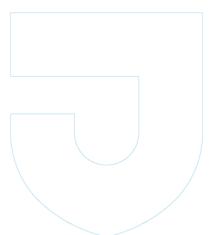